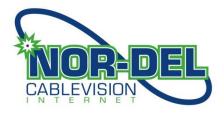

# HOME PHONE USER GUIDE

### To Access Your Voicemail

Dial \*98 from your home phone.

If you are away from your home, dial your home phone number and press the \* key once you hear your greeting.

Now enter your password.

Once you have connected, enter your assigned telephone number and then follow the message prompts.

# **Greetings**

- \* Incoming calls not answered will be directed to your voice mail.
- \* Callers will hear your greeting and then record their message.
- \* There are three greeting options (see below).
- \* To record your greeting, dial \*98 on your home phone, followed by your password.
- \* Then press 0 for mailbox options, you will then be prompted to record your greeting.

# **Types of Greetings**

<u>Unavailable Greeting</u> - If you are not able to answer your call within the specified number of rings, the **Unavailable Greeting** will be played to the caller.

<u>Busy Greeting</u> - When you are on the phone and another call comes in (and you don't answer it), the <u>Busy Greeting</u> will be played. If the <u>Busy Greeting</u> has not been recorded, the <u>Unavailable Greeting</u> will be played (Note, not presently in service).

<u>Temporary Greeting</u> - A <u>Temporary Greeting</u> can be recorded instead of your busy or unavailable greeting. This might be used when you're away from home for a few days and won't be returning calls right away.

### **Folders**

Folders are used to sort and store messages on the voicemail system. The following folders exist: **New, Old, Work, Family & Friends**.

When a caller leaves a message, the system will put the message into the **New** folder. Once you listen to the message, but don't delete or save it to a different folder, the system will move the message to the **Old** folder.

When you first log into your mailbox, the system will make the **New** folder the current folder if you have any new messages. If you do not have any new messages the system will make the **Old** folder the current folder.

#### The first time you login:

The first time you log in to the system you will be asked to record the following items:

- \* Your Name
- \* Your Unavailable Greeting

#### **Retrieving your messages:**

After you have logged into the voicemail system, you will be notified if you have new or saved messages. You may be placed into the **New** or the **Old** folder, depending on the messages you have.

Once you are in a folder that contains messages, press 1 to begin playback.

#### The Message envelope:

Each message will be preceded by the message "envelope" which contains the following information:

- \* Current position in the mailbox
- \* Date and time the message was received
- \* Caller ID information (if available)
- \* Duration of the message

Pressing '1' at any time during the playback of the message envelope, will skip you directly to message.

| During the playback of the message, any of the follow | ving buttons can be |
|-------------------------------------------------------|---------------------|
| pressed:                                              |                     |

> \*

Rewind the message by 3 seconds

> #

Fast forward the message by 3 seconds

> 0

Pause the message playback, pressing any key after the playback is paused will resume playback

**1, 2, 3, 4, 5, 6, 7, 8, 9** 

Pressing any other numeric key besides 0 will perform the post playback actions (see next section)

# After or during the playback of any message, any of the following buttons may be pressed:

> 1

Go back to the first message in the folder

> 2

Change folders

> 3

Advanced options, see next section

> 4

Go to the previous message

5

Repeat the current message

• 6

Go to the next message

> 7

Delete the current message

**≻ 8** 

Forward the current message to another user

**⊳** 9

Save the current message

After the playback of any message you may enter the advanced section by pressing 3, after which any of the following buttons may be pressed:

**>** 1

Record a new message and send it to the person who left this message

> 3

Play the message envelope

> ;

Return to the main menu